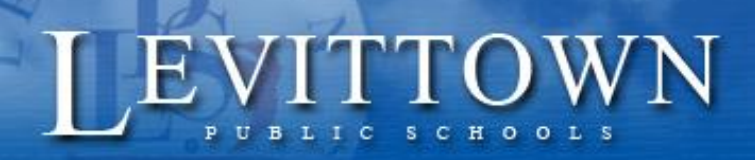

*Revised: 11/2015*

# *Levittown Public Schools Tutorial PowerSchool Parent Portal – Create an Account*

## **To use the PowerSchool Parent Portal, you need to create a parent account.**

### **Before You Begin, you will need:**

1) A letter from the school district for at least one student, which contains the Access ID and Access Password that identifies that student. If you don't have the letter, please call or visit your child's school.

> **POWERSCHOOL Parent Portal**

> > Launch the Parent Portal to log in or create your account.<br>Launch Parent Portal

- 2) An email address which will be used if you forget your user name or password.
- 3) A computer with a connection to the internet.

# **Getting Started:**

- 1) Launch an Internet Browser. (ex. Explorer)
- 2) Go to: [www.levittownschools.com](http://www.levittownschools.com/)
- 3) On the home page, in the left margin, click on:
- 4) On the Parent Portal page, top/right of page, click on:
- 5) On the Student and Parent Sign In page, click the **Create Account** Tab.

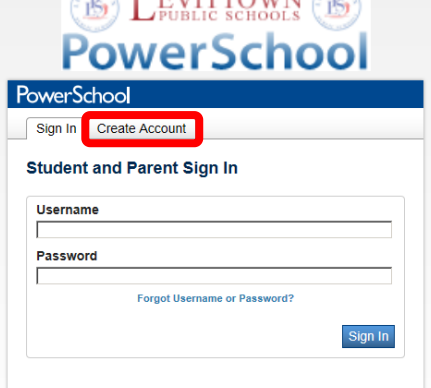

 $\mathbb{C}^{\mathbb{C}}$  I EVITTOWN  $\mathbb{C}^{\mathbb{C}}$ 

6) Click **Create Account.**

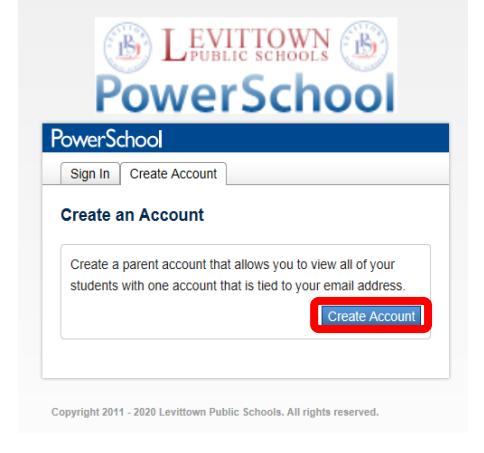

7) Enter parent information, which you provide, into the top of the form.

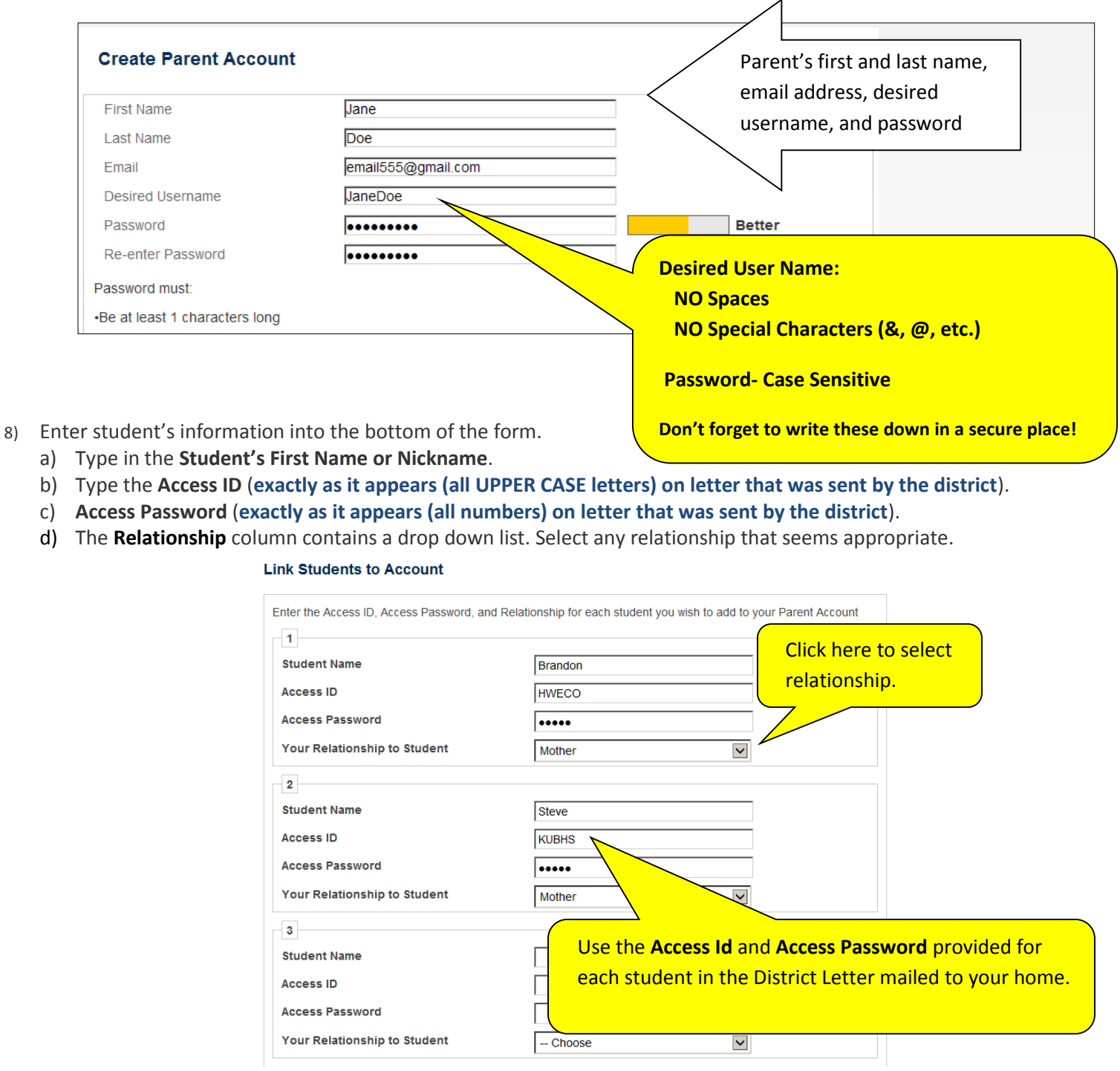

6) Click  $\overline{\phantom{a}}$  Enter at the bottom of the form when you are done.

If all information is entered correctly, a **Login** page opens indicating you have successfully created an account.

If there is a data entry problem, please review the messages at the top of the page, and be sure to re-type any fields that the system blanks out, such as the password fields.